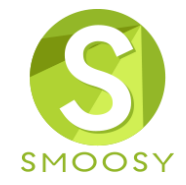

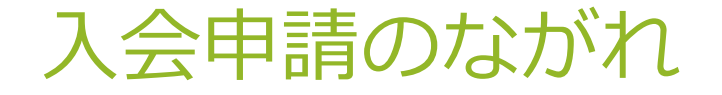

Copyright (C) Atlas Co., Ltd. All rights reserved.

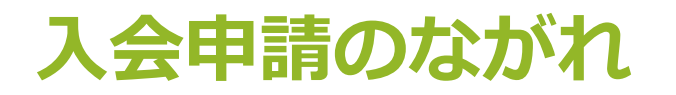

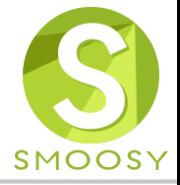

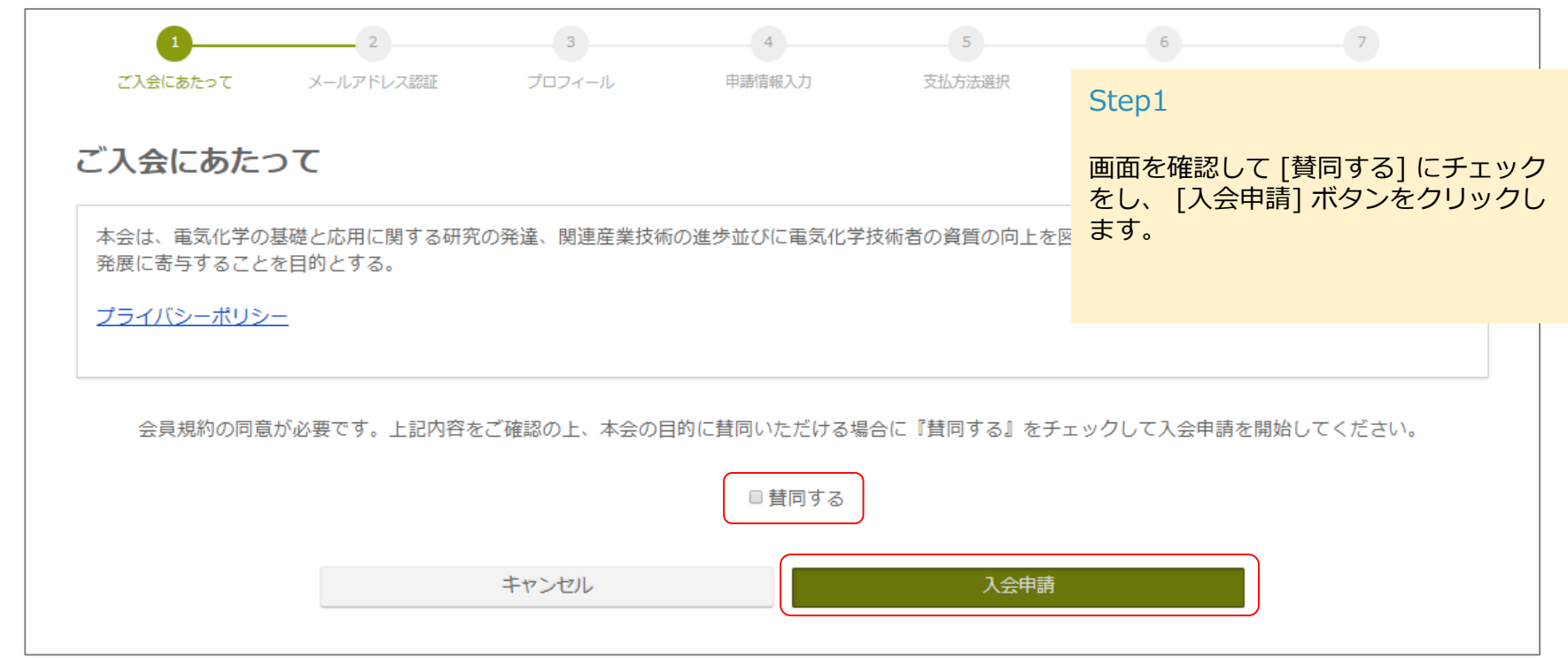

URL: https://electrochem.smoosy.atlas.jp/admission/agreement

## **入会申請のながれ**

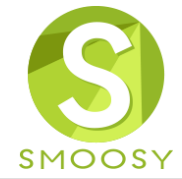

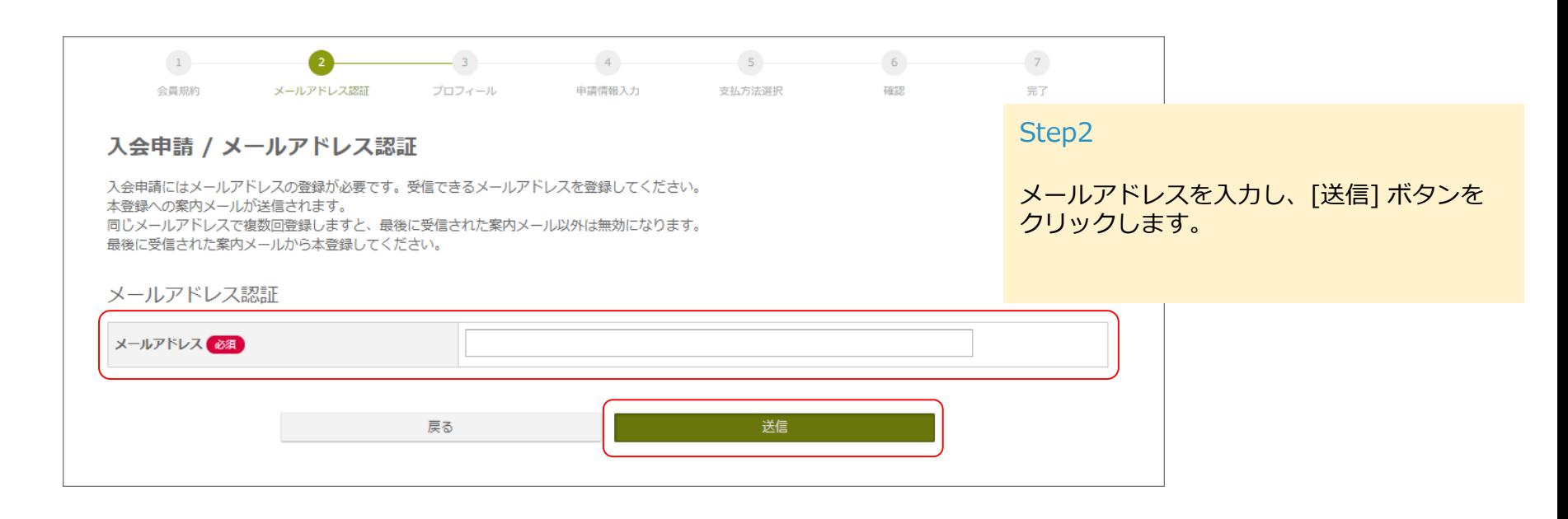

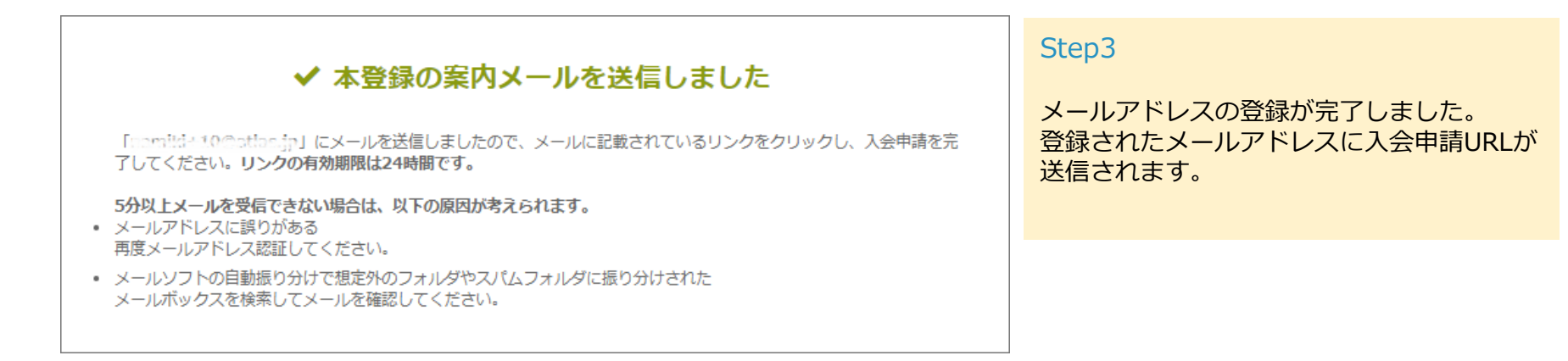

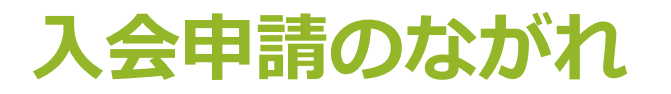

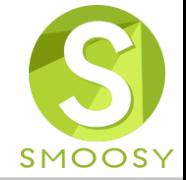

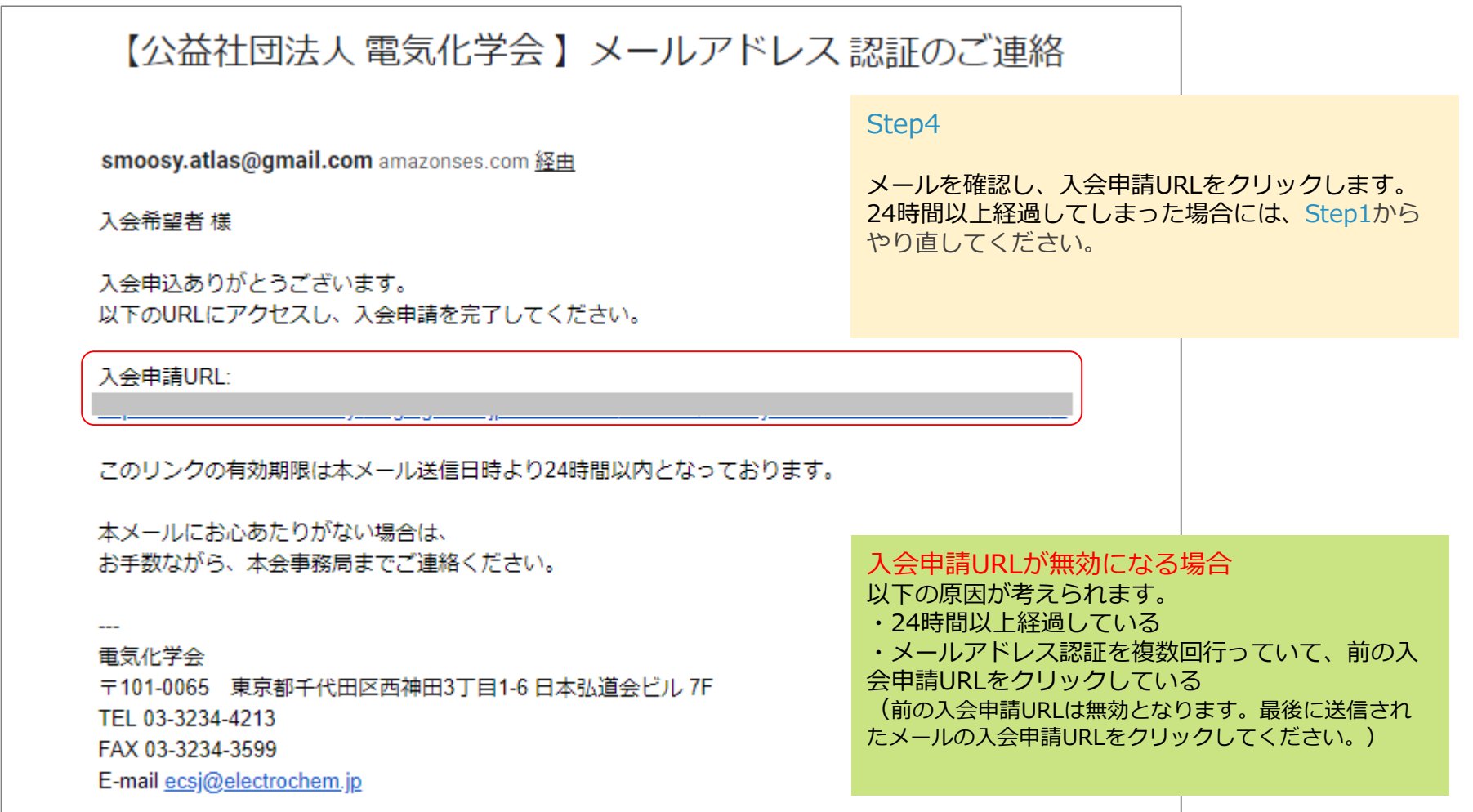

## **入会申請のながれ**

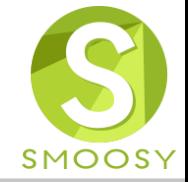

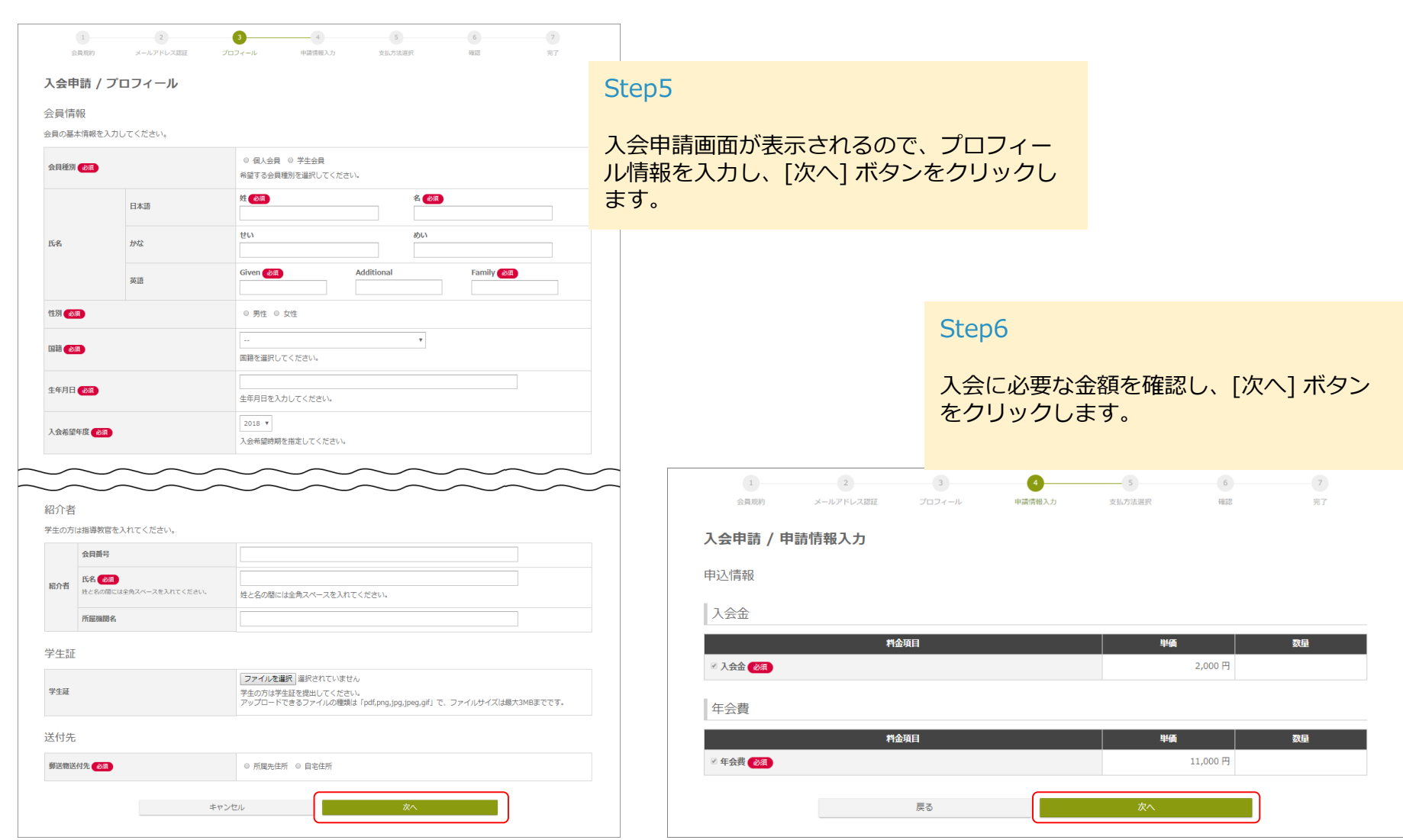

## **入会申請のながれ**

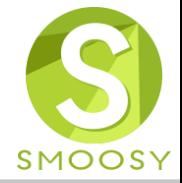

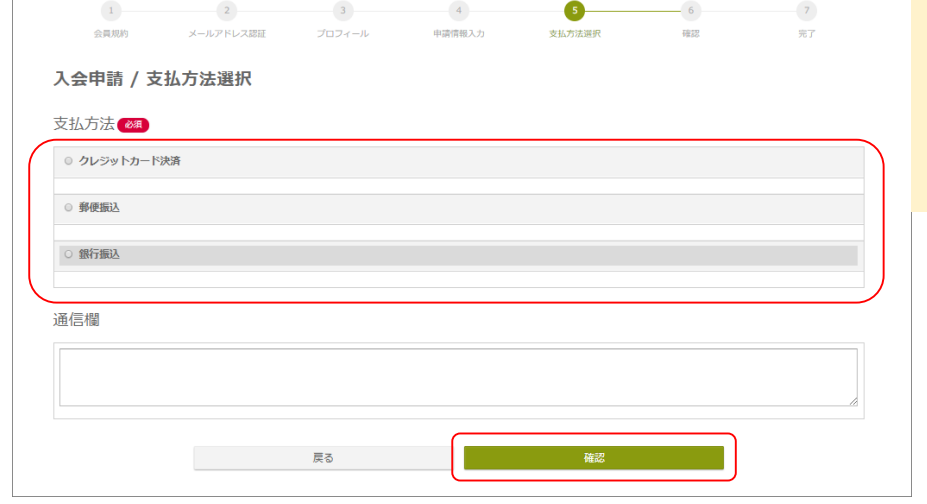

Step7

会費の支払方法を選択し、[確認] ボタンをク リックします。

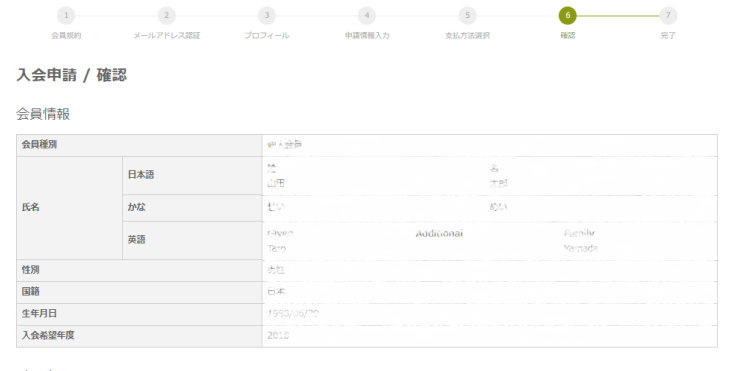

メール

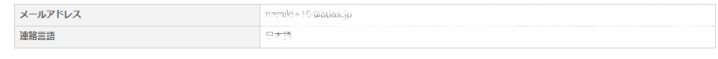

## 申込情報 п

入会

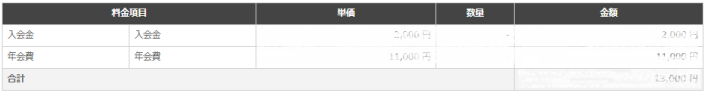

支払方法

銀行振込 通信欄

Step8

入力した情報を確認し、[登録] ボタンをク リックします。

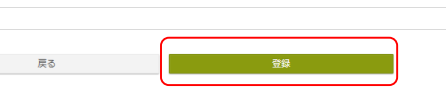

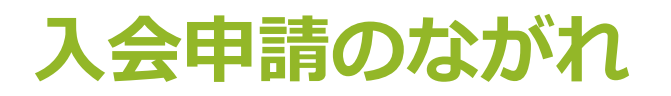

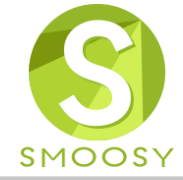

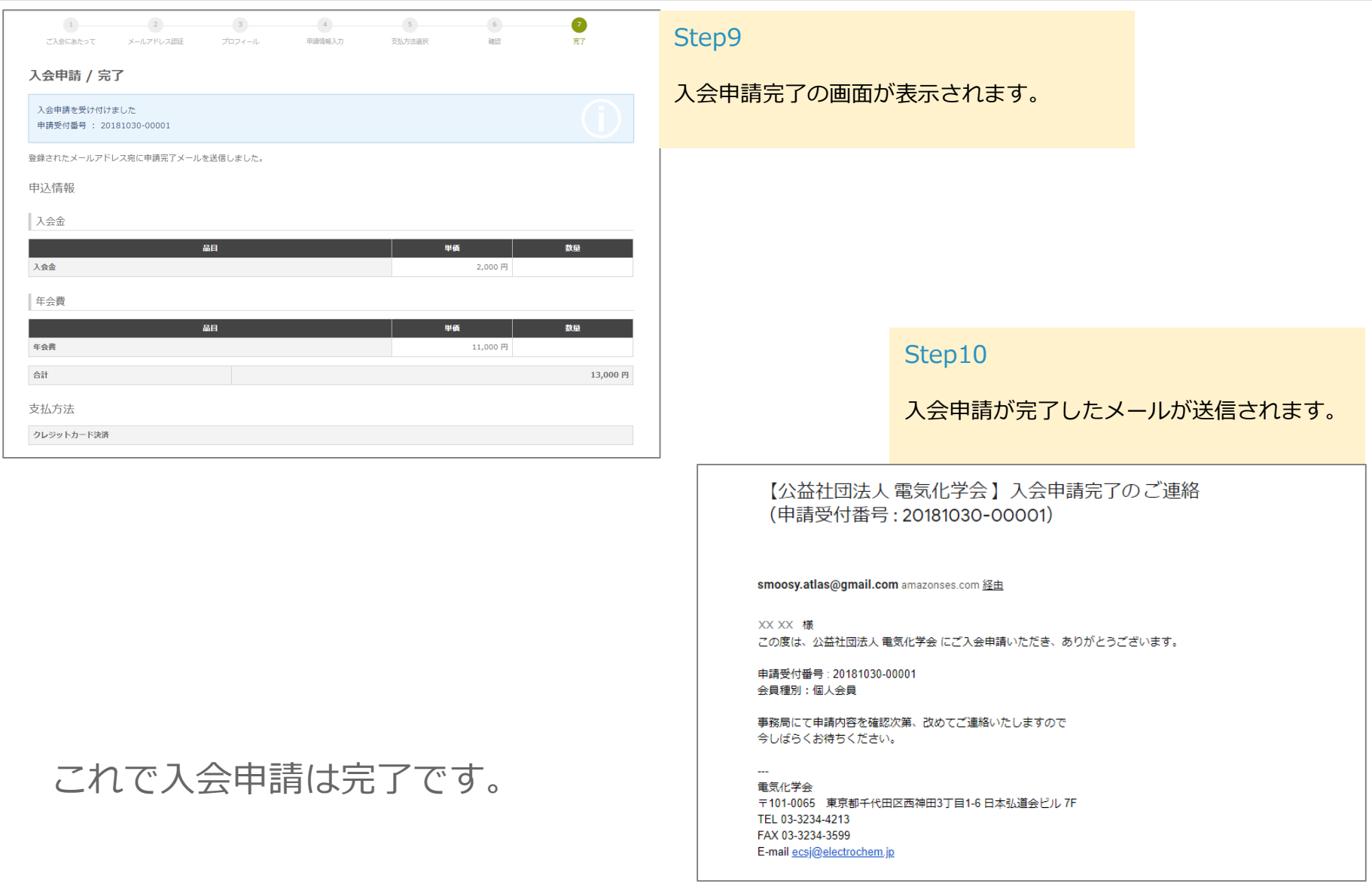